# Kofax Kapow

Release Notes

Version: 10.1.0.4

Date: 2017-10-18

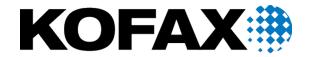

© 2007 - 2017 Kofax, 15211 Laguna Canyon Road, Irvine, California 92618, U.S.A. All rights reserved. Use is subject to license terms.

Third-party software is copyrighted and licensed from Kofax's suppliers.

This product is protected by U.S. Patent No. 6,370,277.

THIS SOFTWARE CONTAINS CONFIDENTIAL INFORMATION AND TRADE SECRETS OF KOFAX USE, DISCLOSURE OR REPRODUCTION IS PROHIBITED WITHOUT THE PRIOR EXPRESS WRITTEN PERMISSION OF KOFAX.

Kofax, the Kofax logo, Kofax product names, and Lexmark stated herein are trademarks or registered trademarks of Kofax and Lexmark in the U.S. and other countries. All other trademarks are the trademarks or registered trademarks of their respective owners.

U.S. Government Rights Commercial software. Government users are subject to the Kofax standard license agreement and applicable provisions of the FAR and its supplements.

You agree that you do not intend to and will not, directly or indirectly, export or transmit the Software or related documentation and technical data to any country to which such export or transmission is restricted by any applicable U.S. regulation or statute, without the prior written consent, if required, of the Bureau of Export Administration of the U.S. Department of Commerce, or such other governmental entity as may have jurisdiction over such export or transmission. You represent and warrant that you are not located in, under the control of, or a national or resident of any such country.

DOCUMENTATION IS PROVIDED "AS IS" AND ALL EXPRESS OR IMPLIED CONDITIONS, REPRESENTATIONS AND WARRANTIES, INCLUDING ANY IMPLIED WARRANTY OF MERCHANTABILITY, FITNESS FOR A PARTICULAR PURPOSE OR NON-INFRINGEMENT, ARE DISCLAIMED, EXCEPT TO THE EXTENT THAT SUCH DISCLAIMERS ARE HELD TO BE LEGALLY INVALID.

# **Table of Contents**

| About This Release                                           | 4 |
|--------------------------------------------------------------|---|
| Version information                                          | 2 |
| New Features                                                 | į |
| Major New Features                                           | Ę |
| Device Automation Robot Building Improvements                | Ę |
| New Device Automation Steps and Capabilities                 | Ę |
| Security Features                                            | 6 |
| Changes in Behavior                                          | 7 |
| Move and Click Step is Replaced                              | 7 |
| Known Issues                                                 |   |
| Device Automation variable state is not updated in web robot | 8 |
| Display scaling on devices can displace selection            | 8 |
| Accented characters cannot be input on Linux                 | ξ |
| Names with underscores are not displayed correctly           | ξ |
| Mapping name "local" cannot be used                          | 8 |
| Tab titles are truncated                                     | Ć |
| Management Console can stall                                 | Ć |
| Expression editors can become unresponsive                   | ί |
| No title in some applications                                |   |
| Offset in the Automation Device view                         |   |

# **About This Release**

The release notes give you late-breaking information about Kofax Kapow 10.1.0.4. Please read this document carefully, as it contains information that is not included in other Kofax Kapow documentation.

### Version information

The version number for this copy of Kofax Kapow is 10.1.0.4.

To verify the version number, perform the following.

- In Design Studio go to Help > About.
- In Management Console look for the version number in the top left corner near the product name.

# **New Features**

This chapter lists enhancements introduced to Kofax Kapow 10.1.0.4.

# Major New Features

The following are the major new features of this release. They are also mentioned in the individual sections below.

- Built-in optical character recognition (OCR) to extract text from images
- Image finders to find and extract images
- Password store for storing passwords and assigning them without disclosing to users

# Device Automation Robot Building Improvements

#### **Automatic guards**

Guards are added automatically when you insert a step in the Automation Device view.

#### Improved default finder generation

This release contains several finder improvements including multiple attribute finders to search for program elements.

#### Improved execution flow

You can navigate the Device Automation workflow more precisely using the buttons in the Automation Workflow view. Also, grouping, copy/paste, and other features were added to the editor.

#### Visual improvements

This version includes redesigned Device Automation step interface for better usability.

#### **Overall performance improvements**

Device Automation workflow performance was greatly improved.

#### **Bug fixing**

A bulk of bugs were fixed for this release.

# New Device Automation Steps and Capabilities

#### Looping

A new loop step is added to help you perform several operations in one step without the need to create multiple separate steps.

#### **Scrolling**

Using scrolling functionality of the pointing device helps you navigate long lists and text on the screen.

#### Hidden elements processing

You can specify whether to process the entire widget tree of an application or skip elements that are reported as off-screen, such as list boxes or tables with many elements. Skipping elements can speed up the robot execution.

#### **Mouse Press & Release**

Separate mouse press and mouse release step actions are introduced to improve Device Automation functionality.

#### **Image Finders**

You can extract screen shot images and save them in variables. You can also use this finder to look for elements in the program's interface that otherwise are not present in the application tree.

#### OCR

You can extract text from an image with the built-in OCR engine using the Extract Text From Image step.

# **Security Features**

#### Lock Screen

You can lock computer screens when working with Automation Devices if this is required by the security policy in your company.

#### **Password Store**

Password Store in Management Console is designed to grant access to different systems without disclosing sensitive information to users who create and run robots.

#### Security testing

Each release of Kapow is manually tested against the OWASP+ASVS list of critical web application security risks. Kapow performs 3rd party open source code scanning, vulnerability scanning, and an active penetration test scan for each release.

#### 3rd party penetration testing

Kofax engaged with a specialized security test company for 3rd party manual penetration testing. A letter of attestation can be supplied by request. All High and Medium issues are addressed immediately and Low risk issues are addressed as part of the regular release cycle and maintenance.

# Changes in Behavior

This chapter describes behavior that differs from previous Kofax Kapow releases.

# Move and Click Step is Replaced

The Device Automation Move and Click step is replaced in Kapow 10.1.0.4 with the separate Move step and Click step. When you open your robot created in the previous version of Kapow, the Move and Click step is converted to two steps. For details, see Device Automation Steps in Kapow help.

# **Known Issues**

This chapter contains information about potential issues that you may encounter while using Kofax Kapow 10.1.0.4. The workarounds are provided, as applicable.

## Device Automation variable state is not updated in web robot

In Design Studio the initial execution of the Device Automation step caches the state of the returned variables and the cached variables are not updated when the Device Automation step is updated. Changing the Device Automation step does not refresh the cached variable state.

**Workaround:** Re-execute the entire robot to update the variable values returned from the Device Automation step.

### Display scaling on devices can displace selection

If VmWare is used for hosting remote devices, text and icon scaling can displace selections in some applications leading to unexpected behavior of robots using device automation.

**Workaround:** Change display scaling to 100% on automation devices. For example, to change display scaling on Windows 7 go to **Control Panel > Display** and select 100% as the scaling factor.

# Accented characters cannot be input on Linux

Accented characters using a dead key cannot be input on Linux.

### Names with underscores are not displayed correctly

Names with underscores are not displayed correctly in drop-down lists.

Workaround: Do not use names with underscores.

# Mapping name "local" cannot be used

Device automation mapping name "local" cannot be used – it is a reserved name.

### Tab titles are truncated

Total length of Tab titles in the Device Automation editor (including spaces and dashes) truncates after 32 characters.

# Management Console can stall

Incorrectly configured logdb might cause Management Console to stall indefinitely.

**Workaround:** Double-check the configuration settings of the logdb database before running Management Console.

### Expression editors can become unresponsive

Expression editors become unresponsive if zeroes are added after the following characters: "\$1".

# No title in some applications

In Device Automation editor applications opened via "Run as Administrator" can be seen but they do not have an application title.

### Offset in the Automation Device view

When using Windows 10 in combination with VmWare for Device Automation, the rendering in the Automation Device view might be offset.

Workaround: Use Virtualbox or other Windows version.